# Index

#### Mispostings account Symbols and Numerics journals for, 182 nominal codes for, 45 \* (asterisk) nominal account in Customer Activity tab, 102 creating, 258–259 in Supplier Activity screen, 122 described, 36, 264 .001 file extension, 27, 151 list of. See COA (Chart of Accounts) opening balances for, 88–89 $\bullet$ A $\bullet$ transfers between accounts. See journal Petty Cash account About page, 31 described, 129, 138 account code (A/C) funding, 138° for payments, 123 making payments from, 139 sorting nominal records by, 65 Profit and Loss account, 263, 265 accountant Suspense account, 45, 91 audit trail viewed by, 145, 215 Accounts Installshield wizard, 10–11 bank reconciliation performed by, 174 accrual, 178–179 exchanging data with, 224-226, 261 accrual accounting, 177 journals handled by, 36, 71, 177 Accruals account, 178-179 management reports prepared Accumulated Depreciation account, 181–182 by, 208 Activation, Tools menu, 30 opening balances provided by, 76, 77 activation key, 9, 15 Trial Balance provided by, 82-83 Active Set-Up wizard, 14-20 Accountant Link wizard, 224-225, 261 Activity tab accounting methods customer and supplier records, 59–60, 102 accrual accounting, 177 nominal record, 67 double-entry bookkeeping, 36, 264 product record, 72, 90 accounts. See also bank accounts add-on software, 30 Accruals account, 178–179 Adjustment In (AI) record, 187 Accumulated Depreciation account, adjustments, from accountant, 226 181-182 Advanced Options tab, backups, 152 Building Society account, 128 Aged Creditors report cash account, 128 described, 263 Cash Register account, 129 opening balances from, 77, 79 COA (Chart of Accounts). See COA running, 244-246 (Chart of Accounts) Aged Debtors report control accounts, 29, 71 described, 263 Cost account, 178-179 opening balances from, 77, 79 credit card account, 129, 130 running, 242-244 Current account, 129 Ageing tab, customer or supplier defaults, 60 Deposit account, 129 AI (Adjustment In) record, 187

amount, for invoices, 110

Depreciation account, 181–182

double-entry rules for, 36

| asset                                  | creating, 259                           |
|----------------------------------------|-----------------------------------------|
| current asset                          | credit card account, 128, 130           |
| described, 41, 263                     | Current account, 129                    |
| nominal codes for, 42                  | Deposit account, 129                    |
| described, 263                         | interest on, earning, 128, 169          |
| fixed asset                            | nominal codes for, 42, 43               |
| depreciation of, 180–182, 264          | payments to, 130–132                    |
| described, 41, 180, 264                | Petty Cash account                      |
| NBV (net book value) of, 180–181       | described, 129, 138                     |
| nominal codes for, 42                  | funding, 138                            |
| asterisk (*)                           | making payments from, 139               |
| in Customer Activity tab, 102          | receipts, depositing, 130–132           |
| in Supplier Activity screen, 122       | reconciling                             |
| audit trail                            | archives of, accessing, 172             |
| all transactions shown in, 145, 215    | electronically, 230-233                 |
| clearing, 188                          | importance of, 165–166                  |
| described, 263                         | no reconciliation option, 166           |
| running at month-end, 215–217          | performing, 167–172                     |
|                                        | preparation for, 167                    |
| • B •                                  | problems with, resolving, 173           |
|                                        | unmatched items after, 173–175, 246–249 |
| Backup, File menu, 27, 151             | recurring entries                       |
| Backup Company tab, 151                | for bank receipts or payments, 175      |
| backups                                | for bank transfers, 175                 |
| after year-end processes, 189          | for customer payments, 135–136, 175     |
| before clearing audit trail, 188       | for journals, 175                       |
| before month-end processes, 186        | processing and posting, 137–138         |
| before year-end processes, 189         | setting up, 133–135                     |
| creating, 27, 86, 150–152              | for supplier payments, 135–136, 175     |
| restoring data from, 15, 27, 152       | transferring funds between              |
| Bad Debts, nominal codes for, 45       | entering before reconciliation, 167     |
| Balance Sheet                          | processing, 132–133                     |
| Chart of Accounts for, 263             | recurring bank entries for, 175         |
| described, 37, 263                     | types of, 128–129                       |
| nominal code categories in, 38, 41–43  | Bank button, Navigation Bar, 32         |
| running at month-end, 214–215          | Bank Charges & Interest, nominal        |
| Balance Sheet tab, 38, 47, 50          | codes for, 45                           |
| bank account record                    | Bank Defaults, Settings menu, 29        |
| creating, 68–70                        | Bank module, 68–69                      |
| default, 67                            | Bank Payments icon, 130                 |
| deleting, 70                           | Bank Receipts icon, 130                 |
| duplicating, 69                        | Bank Reconciliation screen, 169–170     |
| opening balances for, 77, 84–85, 87–88 | Bank Report - Unreconciled report, 174  |
| renaming, 68                           | bank statement                          |
| bank accounts                          | account charges, 169                    |
| Building Society account, 128          | direct credits or debits, 167           |
| cash account, 128                      | ending balance, 169                     |
| Cash Register account, 129             | interest earned, 169                    |

| marking while reconciling, 167–168, 171                                             | cash account, 128                         |
|-------------------------------------------------------------------------------------|-------------------------------------------|
| reconciling, 165–173                                                                | cash accounting VAT scheme, 194, 198–199  |
| reference for, 169                                                                  | cash flow, 263                            |
| statement date, 169                                                                 | Cash Register account, 129                |
| transfers, 167                                                                      | categories of nominal codes               |
| Bank tab, customer and supplier records, 60                                         | headings for                              |
| Bank Transfer icon, 132                                                             | adding, 48                                |
| Barrow, Paul (author)                                                               | deleting, 49                              |
| Bookkeeping For Dummies, 36                                                         | renaming, 47                              |
| Batch Credit icon, 120                                                              | list of                                   |
| Batch Credit Note icon, 98                                                          | for Balance Sheet, 41–43                  |
| Batch Invoice icon, 96, 118                                                         | in COA, 38                                |
| Batch Report Converter, 30                                                          | for Profit and Loss report, 43–45         |
| bookkeeping, double-entry, 36, 264                                                  | Change Password, Settings menu, 29        |
| Bookkeeping For Dummies                                                             | Change Program Date, Settings menu, 29    |
| (Kelly; Barrow; Epstein), 36                                                        | Change View menu, 24                      |
| books and publications                                                              | Chart of Accounts. See COA                |
| Bookkeeping For Dummies                                                             | cheque number, for payments, 123          |
| (Kelly; Barrow; Epstein), 36                                                        | clearing down your VAT, 201–202           |
| Building Society account, 128                                                       | Close, File menu, 27                      |
| business (others)                                                                   | COA (Chart of Accounts)                   |
| balances owed to. <i>See</i> Aged Debtors                                           | creating, 49–51                           |
| report                                                                              | default, 38–41                            |
| suppliers. See supplier (creditor)                                                  | Default Layout of Accounts, 40            |
| business (yours)                                                                    | deleting, 51                              |
| business (yours)<br>address of, 16–17<br>assets of, 263<br>business type for, 16–17 | described, 35, 38, 263                    |
| assets of, 263                                                                      | editing, 46–49                            |
| business type for, 16–17                                                            | errors in                                 |
| currency for, 18–19                                                                 | checking for, 51, 208                     |
| customising, 20–22                                                                  | resolving, 53                             |
| existing, copying data from, 15                                                     | viewing, 52                               |
| financial year for, 18                                                              | multiple, by locations or segments, 49–51 |
| name of, 16–17                                                                      | nominal code categories in, 38            |
| new, setting up, 15–20                                                              | nominal codes in, 40–41                   |
| VAT setup for, 18–19                                                                | partial, 49                               |
| buttons, Navigation Bar, 28, 32                                                     | viewing, 39–41                            |
| buttons, Navigation but, 20, 02                                                     | codes                                     |
| • • •                                                                               | nominal code (N/C)                        |
| • C •                                                                               | for bank receipts or payments, 131        |
| coloulator displaying 252 254                                                       | category headings for, modifying,         |
| calculator, displaying, 253, 254                                                    | 47, 48, 49                                |
| calendar, displaying, 254                                                           | correct category for, ensuring, 46        |
| Calendar Monthly Ageing, 60                                                         | described, 37                             |
| capital                                                                             | errors with, 53                           |
| described, 42, 263                                                                  | floating nominal, 46, 53                  |
| nominal codes for, 43                                                               | for invoices, 119                         |
| Capital & Reserves category, for nominal                                            | leaving gaps between, 45                  |
| codes, 42, 43                                                                       | list of, 38, 41–45                        |
| carriage terms, for invoices, 112                                                   | 115t UI, 30, 41-43                        |

| codes (continued)                           | Credit Card (Debtors), nominal codes for, 42 |
|---------------------------------------------|----------------------------------------------|
| mirroring, 45–46                            | Credit Card Receipts account, 130            |
| printing list of, 41                        | Credit Charges, nominal codes for, 44        |
| viewing for each category, 41, 62           | Credit Control tab, customer and supplier    |
| viewing list of, 62                         | records, 59                                  |
| product code                                | credit note. See also refund                 |
| in invoices, 109                            | for customers                                |
| in product record, 71–72                    | creating, 97–99, 113                         |
| tax code (T/C)                              | default settings for, 116                    |
| for bank receipts or payments, 131          | deleting, 105, 116                           |
| for invoices, 119                           | posting, 97–99                               |
| list of, 97, 192                            | from suppliers                               |
| comments, 144                               | allocating, 122                              |
| Comments tab, error messages, 144           | credit number for, 120                       |
| Commissions, nominal codes for, 44          | posting, 120–121                             |
| company. See business (others); business    | creditor (supplier)                          |
| (yours); nominal ledger                     | balances owed to. See Aged Creditors         |
| Company button, Navigation Bar, 32, 41      | report                                       |
| Company Credit Card account, 130            | contact information, exporting,              |
| Company module, 39                          | 222 223                                      |
| Company Preferences, Settings menu, 28      | credit note from                             |
| Comparative Profit and Loss report,         | allocating, 122                              |
| 212–213                                     | credit number for, 120                       |
| compressing data, 147                       | posting, 120–121                             |
| Configuration Editor, Settings menu, 28     | described, 22, 263                           |
| contacts, exporting to Microsoft Outlook,   | invoices from                                |
| 222–223                                     | not yet received, 178–179                    |
| control account, 29, 71                     | paid in advance, 179                         |
| Control Accounts, Settings menu, 29         | paying with credit card, 140                 |
| control panel, Windows, 256                 | posting, 118–120                             |
| Convert Reports, Tools menu, 30             | receiving, 117–118                           |
| copying fields, 254–255                     | payments to                                  |
| Corrections button, Navigation Bar, 32, 145 | e-payments for, 227, 229–230                 |
| cost. See also expense                      | processing, 123–124                          |
| described, 263                              | recurring bank entries for, 135–136, 175     |
| direct cost (expense), 44, 264              | refunds, recording, 124–125                  |
| Cost account, 178–179                       |                                              |
| Countries, Settings menu, 29                | returns, recording, 124–125                  |
| countries in EU, changing, 29               | write offs, recording, 124–125               |
| credit                                      | creditor (supplier) ledger, 265              |
| described, 263                              | Creditors: Long Term, nominal codes for, 43  |
| double-entry rules for, 36                  | Creditors: Short Term, nominal codes for, 43 |
| credit card                                 | Currencies, Settings menu, 29                |
| making payments from, 140                   | currency                                     |
| paying statements from, 141                 | changing, 29                                 |
|                                             | setting up, 18–19                            |
| reconciling statements from, 140–141        | current (short-term) liability               |
| credit card account, 129, 130               | described, 42, 265                           |
| Credit Card (Creditors), nominal codes      | nominal codes for, 43                        |
| for, 43                                     | Current account, 129                         |

| current asset                             | customer record                        |
|-------------------------------------------|----------------------------------------|
| described, 41, 263                        | creating, 58–61, 257                   |
| nominal codes for, 42                     | default settings for, 60               |
| Current Assets category, for nominal      | deleting, 61                           |
| codes, 41, 42                             | opening balances for, 77, 79–81, 86–87 |
| Current Liabilities category, for nominal | Customer Record icon, 56–57            |
| codes, 42, 43                             | Customers button, Navigation Bar, 32   |
| Custom installation, 11–12                | Customers view, 24–25                  |
| customer (debtor)                         | customising reports, 217–219           |
| contact information, exporting, 222–223   | 3 1 /                                  |
| credit notes for                          | • /) •                                 |
| creating, 97–99, 113                      |                                        |
| default settings for, 116                 | data files                             |
| deleting, 105, 116                        | backing up                             |
| posting, 97–99                            | after year-end processes, 189          |
| described, 22, 264                        | before clearing audit trail, 188       |
| invoices for                              | before month-end processes, 186        |
| creating, 108–113                         | before year-end processes, 189         |
| default settings for, 116                 | creating, 27, 86, 150–152              |
| deleting, 105, 116                        | checking for errors, 144–145           |
| editing, 112, 254                         | compressing, 147                       |
| matching to a payment, 100–102            | corrections to, making, 145–147        |
| not matched to a payment, 104             | exchanging with accountant, 224–226    |
| posting, 95–97                            | exporting, 221–223                     |
| printing, 113–115                         | fixing errors in, 145                  |
| product invoices, 107                     | maintenance of, 143–148                |
| service invoices, 107                     | rebuilding, 147–148                    |
| updating ledgers for, 115–116             | re-indexing, 147                       |
| payments from                             | restoring from backups, 15, 27, 152    |
| credit notes, allocating 102–104          | data to practice with                  |
| customer receipts, allocating, 99–102     | Demo data, 24, 66                      |
| matching to an invoice, 100–102           | Practice data, 26, 27                  |
| not matched to an invoice, 104            | dates                                  |
| recurring bank entries for, 135–136, 175  | current, changing for reports, 29      |
| refunds, recording, 105–106               | financial year, 9, 18, 29              |
| returns, recording, 105–106               | lock date, setting, 29, 186, 187, 189  |
| write offs, recording, 105–106            | daybook reports, 240–241               |
| customer (debtor) ledger                  | debit                                  |
| described, 263                            | described, 264                         |
| updating, from invoices, 115–116          | double-entry rules for, 36             |
| Customer Activity report, 239–240         | debtor (customer)                      |
| Customer Dashboard view, 24–25            | contact information, exporting,        |
| Customer Daybook report, 240–241          | 222–223                                |
| Customer Defaults, Settings menu, 29, 60  | credit notes for                       |
| Customer List, as default view, 56–57     | creating, 97–99, 113                   |
| Customer module, 31–32, 33, 86            | default settings for, 116              |
| Customer Process map, 23–24               | deleting, 105, 116                     |
| Customer Process screen, 23–25            | posting, 97–99                         |
| Customer Process tab, 23                  | described, 22, 264                     |
| Customer Receipt icon, 100, 103, 104      | invoices for                           |
| _                                         |                                        |

| debtor (continued)                       | weicome screen, 22–23                      |
|------------------------------------------|--------------------------------------------|
| creating, 108–113                        | Work Area, 26                              |
| default settings for, 116                | destination folder for installation, 11–13 |
| deleting, 105, 116                       | Details tab                                |
| editing, 112, 254                        | customer and supplier records, 58–59       |
| matching to a payment, 100–102           |                                            |
|                                          | invoices, 108, 113                         |
| not matched to a payment, 104            | nominal record, 67                         |
| posting, 95–97                           | product record, 71–72                      |
| printing, 113–115                        | Diary button, Navigation Bar, 32           |
| product invoices, 107                    | direct cost (expense)                      |
| service invoices, 107                    | described, 44, 264                         |
| updating ledgers for, 115–116            | nominal codes for, 44                      |
| payments from                            |                                            |
|                                          | Direct Expenses category, for nominal      |
| credit notes, allocating, 102–104        | codes, 44                                  |
| customer receipts, allocating, 99–102    | Discount tab, invoices, 111                |
| matching to an invoice, 100–102          | double-entry bookkeeping, 36, 264          |
| not matched to an invoice, 104           | drop-down arrows, displaying list          |
| recurring bank entries for, 135–136, 175 | of, 254                                    |
| refunds, recording, 105–106              | 01, 20                                     |
| returns, recording, 105–106              |                                            |
|                                          |                                            |
| write offs, recording, 105–106           |                                            |
| debtor (customer) ledger                 | -Banking                                   |
| described, 263                           | configuring, 227–228                       |
| updating, from invoices, 115–116         | described, 226–227                         |
| Debtors, nominal codes for, 42           | e-payments, 227, 229–230                   |
| Default Layout of Accounts screen, 46    |                                            |
| Defaults tab, customer and supplier      | online statements, 227, 230–233            |
| records, 59, 96                          | Edit Chart of Accounts screen, 40          |
|                                          | Edit menu, 27                              |
| deleting lines, 51                       | electronic banking. <i>See</i> e-Banking   |
| Demo data, 24, 66                        | email                                      |
| department, for bank receipts or         | for COA errors, 52                         |
| payments, 131                            | for reports, 208                           |
| department, for invoices, 119            | sending, 27                                |
| deposit, for invoices, 111               |                                            |
| Deposit account, 129                     | for transactions, 30                       |
|                                          | Email Defaults, Settings menu, 29          |
| Deposits & Cash, nominal codes for, 42   | Epstein, Lisa (author)                     |
| depreciation                             | Bookkeeping For Dummies, 36                |
| described, 180, 264                      | Equipment Hire & Rental, nominal codes     |
| methods of, 180–181                      | for, 45                                    |
| posting, 181–182                         | errors                                     |
| Depreciation, nominal codes for, 45      |                                            |
| Depreciation account, 181–182            | in COA, 51–53                              |
| designing reports, 217–219               | in data files, 144–145                     |
|                                          | types of, 144                              |
| desktop                                  | e-VAT payments, 203                        |
| Customer Process screen, 23–25           | example data                               |
| customising. See Options, Tools menu     | Demo data, 24, 66                          |
| Menu Bar. <i>See</i> Menu Bar            | Practice data, 26, 27                      |
| Navigation Bar, 26, 31–33                | Example icon, 2                            |
| , ,                                      | LAMITPIE ICOII, 2                          |

Excel, exporting data to, 221–222 Exit, File menu, 27 expense, 264. See also cost Export Sales, nominal codes for, 44 exporting data, 27, 221-223, 225 reports, 208 • F • F1 function key, 253 F2 function key, 253 F3 function key, 112, 254 F4 function key, 254 F5 function key, 254 F6 function key, 254–255 F7 function key, 48, 51, 255 F8 function key, 51, 255 F9 function key, 256 F11 function key, 256 F12 function key, 256 Favourites menu, 30 File menu Backup, 27, 151 Close, 27 Exit, 27 Import, 27 Maintenance, 27, 143-144 Microsoft Integration, 27, New Report, 27 Open, 27 Restore, 27, 152 Send. 27 files, data backing up after year-end processes, 189

before clearing audit trail, 188

before year-end processes, 189 creating, 27, 86, 150–152

checking for errors, 144-145

corrections to, making, 145–147

exchanging with accountant, 224-226

compressing, 147

exporting, 221–223

fixing errors in, 145

maintenance of, 143-148

before month-end processes, 186

re-indexing, 147 restoring from backups, 15, 27, 152 financial year start date for, 9, 18, 29 switching to Sage at start of, 75–76 Financial Year, Settings menu, 29 fixed asset depreciation of, 180-182, 264 described, 41, 180, 264 NBV (net book value) of, 180-181 nominal codes for, 42 Fixed Assets category, for nominal codes, 41, 42 flat rate VAT scheme, 194 floating nominal, 46, 53 footer details for invoices, 112-113 Footer Details tab, invoices, 112 function key shortcuts F1 function key, 253 F2 tunction key, 253 13 function key, 112, 254 F4 function key, 254 F5 function key, 254 F6 function key, 254–255 F7 function key, 48, 51, 255 F8 function key, 51, 255 F9 function key, 256 F11 function key, 256 F12 function key, 256 website for, 3 Furniture & Fixtures, nominal codes for, 42

rebuilding, 147–148

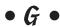

General Expenses, nominal codes for, 45 geographic location, multiple COAs for, 49–51 Global Changes, Tools menu, 29 Global Changes wizard, 29, 260–261 global terms, for invoices, 112–113 Government Gateway account, 203 Graphs tab customer and supplier records, 59 nominal record, 67 gross profit, 264 Gross Wages, nominal codes for, 44

#### • H •

Heat, Light, & Power, nominal codes for, 44 Help menu, 31 help system, 253 HM Revenue and Customs (HMRC) reclaiming VAT, information about, 192 submitting VAT Return to, 202–204 VAT accounting schemes, 193

### • 1 •

icons in Sage Instant Accounts Bank Payments icon, 130 Bank Receipts icon, 130 Bank Transfer icon, 132 Batch Credit icon, 120 Batch Credit Note icon, 98 Batch Invoice icon, 96, 118 Customer Receipt icon, 100, 103, 104 Customer Record icon, 56–57 New Bank icon, 69 New Invoice icon, 108 Nominal Record icon, 63 Record icon, 55–56 Sage Instant Accounts icon, 13, 14 Supplier Payment icon, 122, 123 Supplier Record icon, 56–57 icons in this book, 2 Import, File menu, 27 importing data from accountant, 226 with Microsoft Integration, 27 income, 264 input VAT, 192 inserting lines, 48, 51, 255 installation Custom installation, 11–12 destination folder for, 11–13 operating systems supported, 8 procedure for, 9-14 requirements for, 9 Standard installation, 11 interest earned, on bank account, 128, 169 Internet Options, Tools menu, 30

Internet resources e-Banking, 226 function key shortcuts, 3 HM Revenue and Customs (HMRC), 192, 193 for Sage Instant Accounts, 30 Sage Services, 30, 32, 33 for this book, 3 Weblinks, 30 Invoice Defaults, Settings menu, 29 invoice number, 109 invoice reference number, 119 invoices for customers creating, 108–113 default settings for, 116 deleting, 105, 116 editing, 112, 254 matching to a payment, 100–102 not matched to a payment, 104 posting, 95–97 printing, 113–115 product invoices, 107 service invoices, 107 updating ledgers for, 115–116 from suppliers not yet received, 178-179 paid in advance, 179 paying with credit card, 140 posting, 118–120 receiving, 117–118 item number, for invoices, 109

## • 1 •

journal described, 182 posting to, 183–184 recurring bank entries for, 136–137, 175

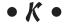

Kelly, Jane (author)

Bookkeeping For Dummies, 36

#### Memo tab • / • nominal record, 67 product record, 72 Labour, nominal codes for, 44 Menu Bar ledgers described, 26 customer (debtor) ledger, 263 Edit menu, 27 nominal ledger Favourites menu, 30 described, 22, 37, 177, 264 File menu displaying, 39-40, 61-62 Backup, 27, 151 supplier (creditor) ledger, 265 Close, 27 updating, from invoices, 115-116 Exit, 27 VAT ledger, 194 Import, 27 liability Maintenance, 27, 143–144 current (short-term) liability Microsoft Integration, 27, 222, 223 described, 42, 265 New Report, 27 nominal codes for, 43 Open, 27 described, 264 Restore, 27, 152 long-term liability Send, 27 described, 42, 264 Help menu, 31 nominal codes for, 43 Modules menu, 28 Licence agreement, 10-11 News Feeds menu, 30 Limited Company business type, 17 Settings menu, 28–29, 60 Links list, Navigation Bar, 31 Tools menu liquidate, 264 Activation, 30 location, multiple COAs for, 49-51 Convert Reports, 30 lock date, setting, 29, 186, 187, 189 described, 29-30 Lock Date, Settings menu, 29 Global Changes, 29 Long-term Liabilities category Internet Options, 30 for nominal codes, 42, 43 Opening Balances, 30, 78 long-term liability Options, 26, 30, 56-57 described, 42, 264 Period End, 30 nominal codes for, 40 Report Designer, 30, 217-219, 256 Transaction Email, 30 View menu, 28 Weblinks menu, 30 M Message Line product code, 109 MI (Movements In) record, 187 main screen (desktop) Microsoft Excel, exporting data to, 221–222 Customer Process screen, 23–25 Microsoft Integration, File menu, 27, 222, 223 customising. See Options, Tools menu Microsoft Outlook, exporting contacts to, Menu Bar. See Menu Bar 222-223 Navigation Bar, 26, 31–33 Microsoft Word, exporting data to, 223 Welcome screen, 22–23 Miscellaneous Expenses, nominal codes Work Area, 26 for. 44 Maintenance, File menu, 27, 143-144 Mispostings account Maintenance, nominal codes for, 45 journals for, 182 material changes, 225

material purchases, 43

nominal codes for, 45

net book value (NBV), 180-181

Module buttons, Navigation Bar, 28, 32 net profit, 264 modules New Bank Account wizard, 259 Bank module, 68-69 New Bank icon, 69 Company module, 39 New Customer wizard, 57, 257 Customer module, 31-32, 33, 86 New Invoice icon, 108 New Product wizard, 71, 259 list of, 28, 32 Products module, 71, 161, 162 New Report, File menu, 27 New Supplier wizard, 57, 258 Supplier module, 86 news feeds, 14, 30 Modules menu, 28 Month End Procedure wizard. News Feeds menu. 30 184-185, 186-187 nominal account month-end processes creating, 258–259 audit trail, clearing, 188 described, 36, 264 backup prior to, 186 list of. See COA (Chart of Accounts) checklist for, 185-186 opening balances for, 88–89 lock date, setting, 186, 187 transfers between accounts. See journal month-end date for, 186 Nominal Activity report, 235–237 performing, 184–185, 186–187 nominal code (N/C) preparation for, 184, 185 for bank receipts or payments, 131 stock transactions, clearing, 187 category headings for month-end reports adding, 48 audit trail, 215-217 deleting, 49 Balance Sheet, 214-215 renaming, 47 checking COA before, 208 correct category for, ensuring, 46 Comparative Profit and Loss report described, 37 212 - 213errors with, 53 customising reports, 217-219 floating nominal, 46, 53 emailing, 208 for invoices, 119 exporting, 208 leaving gaps between, 45 previewing, 208 list of, 38, 41-45 printing, 208 mirroring, 45–46 Profit and Loss report, 210-212 printing list of, 41 program date for, changing, 29 viewing for each category, 41, 62 Trial Balance report, 209–210 viewing list of, 62 Motor Expenses, nominal codes for, 44 Nominal Daybook report, 240-241 Motor Vehicles, nominal codes for, 42 nominal journal Movements In (MI) record, 187 described, 264 posting depreciation of assets to, 180-182 posting prepayments to, 179 • // • nominal ledger. See also business (yours) described, 22, 37, 177, 264 narratives, from accountant, 226 displaying, 39-40, 61-62 Navigation Bar, 26, 31–33 updating, from invoices, 115-116 NBV (net book value), 180–181 Nominal Ledger screen, 39–40, 61–62 N/C. See nominal code nominal record net amount creating, 63-64 for bank receipts or payments, 131 deleting, 67 for invoices, 111, 256

described, 37

renaming, 63 searching for, 65 viewing, 61–62, 66–67 Nominal Record icon, 63 Nominal Record wizard, 258–259

#### • () •

Office Equipment, nominal codes for, 42 online banking. See e-Banking online resources. See website resources Open, File menu, 27 Opening and Closing Stock wizard, 158-160, 259-260 opening balances backing up data after entering, 86 bank balances, 77, 84-85, 87-88 checking for errors, 85-86, 90-91 customer balances, 77, 79-81, 86-87 default date for, 79 described, 75 entering manually, 86-90 with wizards, 78-86 nominal account balances, 88-89 obtaining, 76–78 product balances, 78, 89-90 reversing, 81-82 supplier balances, 77, 79–81, 86–87 Trial Balance, 76, 82-83 uncleared transactions, 84-85 Opening Balances, Tools menu, 30, 78 Opening Balances wizard, 78-86 operating systems supported, 8 Options, Tools menu default view, setting, 56–57 described, 30 process maps, switching off, 56 Work Area, configuring, 26 order details, for invoices, 112 Order Details tab, invoices, 112 order number, for invoices, 109 orders, invoices for. See invoices: for customers Other Sales, nominal codes for, 44 Outlook, exporting contacts to, 222–223 output VAT, 192 outstanding lodgement, 174, 246, 248-249, 265

Outstanding Lodgement report, 248–249 overheads described, 44, 265 nominal codes for, 44–45 Overheads category, for nominal codes, 44–45 owners capital invested by, 263 Profit and Loss report for, 210–212

### • p •

'p,' in Customer Activity tab, 104 partial COA (Chart of Accounts), 49 Partnership business type, 17 password for Accountant Link, 225, 226 for accounts data, 29 for Sage Services, 30, 33 paying-in slip, 100 Payment tab, invoices, 111 payments from customers credit notes, allocating, 102-104 customer receipts, allocating, 99-102 matching to an invoice, 100-102 not matched to an invoice, 104 paying-in slip for, 100 remittance advice slip for, 100 to suppliers, 123–124 Period Ageing, 60 Period End, Tools menu, 30 Period Trial Balance report. See Trial Balance report period-end processes month-end processes audit trail, clearing, 188 backup prior to, 186 checklist for, 185-186 lock date, setting, 186, 187 month-end date for, 186 performing, 184-185, 186-187 preparation for, 184, 185 stock transactions, clearing, 187 month-end reports audit trail, 215-217 Balance Sheet, 214-215 checking COA before, 208

| period-end processes (continued) Comparative Profit and Loss report, 212–213 customising reports, 217–219 | Product Sales, nominal codes for, 44 products activity of, viewing, 157 clearing, 30, 187 |
|----------------------------------------------------------------------------------------------------|-------------------------------------------------------------------------------------------|
| emailing, 208                                                                                             | closing stock, adjusting, 158–160                                                         |
| exporting, 208                                                                                            | creating, 259                                                                             |
| previewing, 208                                                                                           | opening stock, adjusting, 158–160                                                         |
| printing, 208<br>Profit and Loss report, 210–212                                                          | reports on                                                                                |
| program date for, changing, 29                                                                            | Product Activity Report, 160–161                                                          |
| Trial Balance report, 209–210                                                                             | Product List report, 161 Product Profitability, 161                                       |
| year-end processes                                                                                        | •                                                                                         |
| audit trail, clearing, 188                                                                                | Stock Take report, 153, 161<br>selling, 161–162                                           |
| performing, 189–190                                                                                       | stock levels, adjusting, 156–157                                                          |
| preparation for, 189                                                                                      | stock take for                                                                            |
| program date for, changing, 29                                                                            | physical stock check, 153–154, 161                                                        |
| stock transactions, clearing, 187                                                                         | recording differences from,                                                               |
| Petty Cash account                                                                                        | 154–155                                                                                   |
| described, 129, 138                                                                                       | Products button, Navigation Bar, 32                                                       |
| funding, 138                                                                                              | Products module, 71, 161, 162                                                             |
| making payments from, 139                                                                                 | Professional Fees, nominal codes for, 44                                                  |
| Plant & Machinery, nominal codes for, 42                                                                  | profit, retained, 265                                                                     |
| Plus icon, 2                                                                                              | Profit and Loss account, 263, 265                                                         |
| Practice data, 26, 27                                                                                     | Profit and Loss report                                                                    |
| prepayment, 179                                                                                           | described, 37                                                                             |
| price, for invoices, 110 printing COA errors, 52 invoices, 113–115                                        | nominal code categories in, 38, 43-45                                                     |
| printing                                                                                                  | running, 210–212                                                                          |
| COA errors, 52                                                                                            | Profit and Loss tab, 38, 47, 50                                                           |
| invoices, 113–115                                                                                         | Property, nominal codes for, 42                                                           |
| queue for, displaying, 256                                                                                | Purchase Charges, nominal codes for, 44                                                   |
| reports, 208                                                                                              | purchase invoices. See invoices: from                                                     |
| Printing & Stationery, nominal                                                                            | suppliers                                                                                 |
| codes for, 44                                                                                             | purchases. See also supplier (creditor)                                                   |
| process maps                                                                                              | described, 43                                                                             |
| Customer Process map, 23–24                                                                               | input VAT for, 192                                                                        |
| switching off, as default, 56–57 product code                                                             | material purchases, 43                                                                    |
| in invoices, 109                                                                                          | nominal codes for, 44                                                                     |
| in product record, 71–72                                                                                  | Purchases, nominal codes for, 44                                                          |
| Product Defaults, Settings menu, 29                                                                       | Purchases category, for nominal codes, 43, 44                                             |
| product invoices, 107. See also invoices:                                                                 | Purchases tab, supplier record, 59                                                        |
| for customers                                                                                             | i di chases tab, supplier record, 33                                                      |
| product record                                                                                            | - (1 -                                                                                    |
| creating, 71–72                                                                                           | • $\underline{v}$ •                                                                       |
| deleting, 73                                                                                              | quantity for invoices 110                                                                 |
| editing, 73                                                                                               | quantity, for invoices, 110<br>Quick Print, for invoices, 115                             |
| opening balances for, 78, 89–90                                                                           | Quick I lint, for mivolees, 113                                                           |

| • R •                                                               | recurring bank entries                  |
|---------------------------------------------------------------------|-----------------------------------------|
|                                                                     | for bank receipts or payments, 175      |
| rebuilding data, 147–148                                            | for bank transfers, 175                 |
| Reconcile screen, 169–170                                           | for customer payments, 135–136, 175     |
| reconciling bank account                                            | for journals, 136–137, 175              |
| archives of, accessing, 172                                         | processing and posting, 137–138         |
| electronically, 230–233                                             | setting up, 133–135                     |
| importance of, 165–166                                              | for supplier payments, 135–136, 175     |
| no reconciliation option, 166                                       | reducing balance depreciation, 180      |
| performing, 167–172                                                 | reference number                        |
| preparation for, 167                                                | for bank receipts or payments, 131      |
| problems with, resolving, 173                                       | for invoices, 119                       |
| unmatched items after, 173–175, 246–249                             | refund. See also credit note            |
| reconciling VAT Return, 200–202                                     | to customers, recording, 105–106        |
| Record icon, 55–56                                                  | from suppliers, recording, 124–125      |
| Record tab, customer or supplier                                    | registration, Sage Instant Accounts, 15 |
| defaults, 60                                                        | registration number, VAT, 18–19         |
| records. See also transactions                                      | re-indexing data, 147                   |
| bank account record                                                 | Remember icon, 2                        |
| creating, 68–70                                                     | remittance advice slip, 100             |
| default, 67                                                         | Rent & Rates, nominal codes for, 44     |
| deleting, 70                                                        | Report Designer, Tools menu             |
| duplicating, 69                                                     | customising reports, 217–219            |
| renaming, 68                                                        | described, 30, 256                      |
| areating 55 57                                                      | reports                                 |
| customer record<br>creating, 58–61, 257<br>default settings for, 60 | Aged Creditors report                   |
| creating, 58–61, 257                                                | described, 263                          |
| default settings for, 60                                            | opening balances from, 77, 79           |
| deleting, 61                                                        | running, 244–246                        |
| opening balances for, 77, 79–81, 86–87                              | Aged Debtors report                     |
| nominal record                                                      | described, 263                          |
| creating, 63–64                                                     | opening balances from, 77, 79           |
| deleting, 67                                                        | running, 242–244                        |
| renaming, 63                                                        | audit trail                             |
| searching for, 65                                                   | all transactions shown in, 145, 215     |
| viewing, 61–62, 66–67                                               | clearing, 188                           |
| product record                                                      | described, 263                          |
| creating, 71–72                                                     | running at month-end, 215–217           |
| deleting, 73                                                        | Balance Sheet                           |
| editing, 73                                                         | Chart of Accounts for, 263              |
| opening balances for, 78, 89–90                                     | described, 37, 263                      |
| searching for, 149–150                                              | nominal code categories in, 38, 41–43   |
| supplier record                                                     | running at month-end, 214–215           |
| creating, 58–61, 258                                                | Bank Report - Unreconciled report, 174  |
| default settings for, 60                                            | Comparative Profit and Loss report,     |
| deleting, 61                                                        | 212–213                                 |
| opening balances for, 77, 79–81, 86–87                              | converting, 30                          |
| Specific Sularices 101, 11, 10 01, 00 01                            |                                         |

.saa file extension, 226

| reports (continued)                                              | .sae file extension, 225               |
|------------------------------------------------------------------|----------------------------------------|
| creating, 27                                                     | Sage 50 Accounts Professional,         |
| Customer Activity report, 239–240                                | 162, 178                               |
| Customer Daybook report, 240–241                                 | Sage 50 Client Manager, 224            |
| customising, 217–219, 256                                        | Sage Instant Accounts                  |
| exporting to Microsoft Excel, 222                                | activation key for, 9, 15              |
| favourites, 30                                                   | add-on software for, enabling, 30      |
| Nominal Activity report, 235–237                                 | dates for                              |
| Nominal Daybook report, 240–241                                  | current, changing for reports, 29      |
| Outstanding Lodgement report, 248–249                            | lock date, setting, 29                 |
| Product Activity Report, 160–161                                 | described, 7                           |
| Product List report, 161                                         | desktop                                |
| Product Profitability, 161                                       | Customer Process screen, 23–25         |
| Profit and Loss report                                           | customising. See Options,              |
| described, 37                                                    | Tools menu                             |
| nominal code categories in, 38, 43–45                            | Menu Bar. See Menu Bar                 |
| running, 210–212                                                 | Navigation Bar, 26, 31–33              |
| Stock Take report, 153, 161                                      | Welcome screen, 22–23                  |
| Supplier Activity report, 238–239                                | Work Area, 26                          |
| Supplier Daybook report, 240–241                                 | exiting, 27                            |
| Top Customers report, 249–250                                    | installing                             |
| Trial Balance report, 209–210                                    | Custom installation, 11–12             |
| Unpresented Cheques report, 247–248                              | destination folder for, 11–13          |
| Unreconciled Payments report, 247–248                            | operating systems supported, 8         |
| reserves (retained earnings) described, 42 nominal codes for, 43 | procedure for, 9–14                    |
| described, 42                                                    | requirements for, 9                    |
| nominal codes for, 43                                            | Standard installation, 11              |
| Reserves, nominal codes for, 43                                  | Internet options for, 30               |
| resources. See books and publications;                           | news feeds for, 14, 30                 |
| website resources                                                | online services for                    |
| Restore, File menu, 27, 152                                      | accessing, 32, 33                      |
| retained earnings. See reserves                                  | login and password for, 30, 33         |
| retained profit, 265                                             | operating systems supported, 8         |
| returns                                                          | password for, 29                       |
| from customers, recording, 105–106                               | registering, 15                        |
| to suppliers, recording, 124–125                                 | serial number for, 9, 15               |
| revenue, sales                                                   | starting, 14                           |
| described, 43, 265                                               | system and version information for, 31 |
| nominal codes for, 44                                            | updates for                            |
| RSS news feeds, 14, 30                                           | criteria for, 30                       |
|                                                                  | RSS news feeds for, 14, 30             |
| • S •                                                            | Sage Services for, 33                  |
|                                                                  | upgrades for                           |
| S1 Special Product Item Tax Chargeable                           | copying previous data for, 15          |
| product code, 109                                                | performing, 30                         |
| S2 Special Product Item Zero Rated, 109                          | with SageCover Extra, 8                |
| SA (sales receipt on account) transaction                        | versions of, 7                         |
| type, 104                                                        | Weblinks for, 30                       |
|                                                                  |                                        |

when to start using, 75–76

| Sage Instant Accounts icon, 13, 14           | short-term (current) liability           |
|----------------------------------------------|------------------------------------------|
| Sage Instant Accounts Plus                   | described, 42, 265                       |
| clearing audit trail, 188                    | nominal codes for, 43                    |
| described, 7                                 | SI (sales invoice) transaction type, 100 |
| New Product wizard, 71, 259                  | Software Licence agreement, 10–11        |
| Opening and Closing Stock wizard,            | Sole Trader business type, 17            |
| 158–160, 259–260                             | spell checker, displaying, 254           |
| Product Activity Report, 160–161             | spreadsheets, exporting data to, 221–222 |
| Product List report, 161                     | Standard installation, 11                |
| Product Profitability report, 161            | standard VAT scheme, 193, 197–198        |
| selling stock, 161–162                       | Statement Summary screen, 168–169, 172   |
| Stock Take report, 153, 161                  | Statement tab, customer or supplier      |
| Sage Services                                | defaults, 60                             |
| accessing, 32, 33                            | status bar, switching on and off, 28     |
| login and password for, 30, 33               | stock                                    |
| Sage Services button, Navigation Bar, 32, 33 | activity of, viewing, 157                |
| Sage System Checker, 9–10                    | clearing, 30, 187                        |
| SageCover, 8, 33                             | closing, adjusting, 158–160, 259–260     |
| SageCover Extra, 8                           | creating a new product, 259              |
| sales. See customer (debtor)                 | levels or, adjusting, 156–157            |
| sales credit (SC) transaction type, 100      | opening, adjusting, 158–160, 259–260     |
| sales invoice (SI) transaction type, 100     | reports on                               |
| sales invoices. See invoices: for customers  | Product Activity Report, 160–161         |
| Sales of Assets, nominal codes for, 44       | Product List report, 161                 |
| Sales Promotion, nominal codes for, 44       | Product Profitability, 161               |
| sales receipt on account (SA) transaction    | Stock Take report, 153, 161              |
| type, 104                                    | selling, 161–162                         |
| sales revenue                                | stock take for                           |
| described, 43, 265                           | physical stock check, 153–154, 161       |
| nominal codes for, 44                        | recording differences from, 154–155      |
| Sales Revenue category for nominal           | Stock, nominal codes for, 42, 44         |
| codes, 43, 44                                | Stock Take report, 153, 161              |
| Sales tab, customer record, 59               | stocktake list, 78                       |
| SC (sales credit) transaction type, 100      | straight line depreciation, 180          |
| screens (desktop)                            | supplier (creditor)                      |
| Customer Process screen, 23–25               | balances owed to. See Aged Creditors     |
| customising. See Options, Tools menu         | report                                   |
| Menu Bar. See Menu Bar                       | contact information, exporting, 222–223  |
| Navigation Bar, 26, 31–33                    | credit note from                         |
| Welcome screen, 22–23                        | allocating, 122                          |
| Work Area, 26                                | credit number for, 120                   |
| Send, File menu, 27                          | posting, 120–121                         |
| serial number, 9, 15                         | described, 22, 263                       |
| service invoices, 107. See also invoices:    | invoices from                            |
| for customers                                | not yet received, 178–179                |
| Settings menu, 28–29, 60                     | paid in advance, 179                     |
| settlement terms, for invoices, 112          | paying with credit card, 140             |
| Share Capital, nominal codes for, 43         | posting, 118–120                         |
| shareholders, capital invested by, 263       | receiving, 117–118                       |

| supplier (continued) payments to                             | Ageing tab, customer or supplier defaults, 60              |
|--------------------------------------------------------------|------------------------------------------------------------|
| e-payments for, 227, 229–230                                 | Backup Company tab, 151                                    |
| processing, 123–124                                          | Balance Sheet tab, 38, 47, 50                              |
| recurring bank entries for, 135–136, 175                     | Bank tab, customer and supplier                            |
| refunds, recording, 124–125                                  | records, 60                                                |
| returns, recording, 124–125                                  | Comments tab, error messages, 144                          |
| write offs, recording, 124–125                               | Credit Control tab, customer and supplier                  |
| supplier (creditor) ledger, 265                              | records, 59                                                |
| Supplier Activity report, 238–239                            | Customer Process tab, 23                                   |
| Supplier Activity screen, 118                                | Defaults tab, customer and supplier                        |
| Supplier Daybook report, 240–241                             | records, 59, 96                                            |
| Supplier Defaults, Settings menu, 29, 60                     | Details tab                                                |
| Supplier module, 86                                          | customer and supplier records, 58–59                       |
| Supplier Payment icon, 122, 123                              | invoices, 108, 113                                         |
| supplier record                                              | nominal record 67                                          |
| creating, 58–61, 258                                         | product record, 71–72                                      |
| default settings for, 60                                     | Discount tab, invoices, 111                                |
| deleting, 61                                                 | Footer Details tab, invoices, 112                          |
| opening balances for, 77, 79–81, 86–87                       | Graphs (ab                                                 |
| Supplier Record icon, 56–57                                  | customer and supplier records, 59                          |
| Suppliers button, Navigation Bar, 32                         | nominal record, 67                                         |
| support                                                      | Memo tab                                                   |
| continuous, with SageCover, 8, 33                            | nominal record, 67                                         |
| temporary, with Sage Instant Accounts, 8                     | product record, 72                                         |
| Suspense & Mispostings, nominal                              | Order Details tab, invoices, 112                           |
| codes for, 45                                                | Payment tab, invoices, 111                                 |
| Suspense account, 45, 91                                     | Profit and Loss tab, 38, 47, 50                            |
| • \\                                                         | Purchases tab, supplier record, 59                         |
| • 7 •                                                        | Record tab, customer or supplier                           |
| TO (                                                         | defaults, 60                                               |
| T0 (zero-rated) tax code, 192                                | VAT tab, invoices, 111                                     |
| T1 (standard rate) tax code, 192                             | Task pane, Navigation Bar, 31                              |
| T2 (exempt from VAT) tax code, 192                           | tax code (T/C)                                             |
| T4 (sales to EU customers) tax code, 192                     | for bank receipts or payments, 131                         |
| T5 (lower-rate VAT) tax code, 192                            | for invoices, 119                                          |
| T7 (zero-rated purchases from EU                             | list of, 97, 192                                           |
| suppliers) tax code, 192                                     | Taxation, nominal codes for, 43<br>Technical Stuff icon, 2 |
| T8 (standard rate purchases from EU                          |                                                            |
| supplieers) tax code, 192                                    | technical support<br>continuous, with SageCover, 8, 33     |
| T9 (transactions not involving VAT)                          | temporary, with Sage Instant                               |
| tax code, 192                                                | Accounts, 8                                                |
| tabs                                                         | third-party integration, enabling, 30                      |
| Activity tab customer and supplier records, 59–60, 102       | Tip icon, 2                                                |
|                                                              | Tools menu                                                 |
| nominal record, 67                                           | Activation, 30                                             |
| product record, 72, 90<br>Advanced Options tab, backups, 152 | Convert Reports, 30                                        |
| Auvanceu Options (db), Dackups, 152                          | Convert Neports, 50                                        |

described, 29-30 Global Changes, 29 Internet Options, 30 Opening Balances, 30, 78 **Options** default view, setting, 56–57 described, 30 process maps, switching off, 56 Work Area, configuring, 26 Period End. 30 Report Designer customising reports, 217–219 described, 30, 256 Transaction Email, 30 Top Customers report, 249–250 total, for invoices, 111 Transaction Email, Tools menu, 30 transaction type SA (sales receipt on account), 104 SC (sales credit), 100 SI (sales invoice), 100 transactions. See also records all, in chronological order. See audit trail corrections to, making, 145–147 deleting, 146-147 reconciling, 169–173 searching for, 148–149 un-reconciling, 173 transfers between accounts bank accounts entering before reconciliation, 167 processing, 132-133 recurring bank entries for, 175 nominal accounts. See journal Travelling & Entertainment, nominal codes for, 44 Trial Balance checking against opening balance, 85, 90 - 91described, 76 entering, 82–83 opening Trial Balance, printing, 91 Trial Balance report, 209–210

#### • U •

un-presented cheque, 174, 246–248, 265
Unpresented Cheques report, 247–248
Unreconciled Payments report, 247–248
updates
criteria for, 30
RSS news feeds for, 14, 30
Sage Services for, 33
updating ledgers, 115–116
upgrades
copying previous data for, 15
performing, 30
with SageCover Extra, 8
user list, 28

### • U •

VAT (Value Added Tax) accounting schemes for, 18-19, 193 described, 191–192, 265 input VAT, 192 for invoices, 111, 119 output VAT, 192 quarters for, 76 rate for, 18-19 registerting for, 191–192 registration number for, 18-19 setting up, 18-19, 193 tax codes for, 97, 192 VAT Return for checking, 196-199 examining, 199 manual adjustments to, 199-200 payment for, 202 preparation for, 194–195 reconciling, 200–202 running, 195-196 submitting to HMRC, 202-204 VAT transfer (clearing) for, 201–202 VAT ledger, 194 VAT Liability, nominal codes for, 42, 43 VAT tab, invoices, 111 View menu, 28

#### • W •

Wages, nominal codes for, 43 Warning! icon, 2 warnings, 144 Weblinks, 30 website resources e-Banking, 226 function key shortcuts, 3 HM Revenue and Customs (HMRC), 192, 193 for Sage Instant Accounts, 30 Sage Services, 30, 32, 33 for this book, 3 Weblinks, 30 Welcome screen, 22-23 Windows control panel, 256 Windows operating systems supported, 8 wizards accessing, 33 Accountant Link wizard, 224–225, 261 Accounts Installshield wizard, 10-11 Active Set-Up wizard, 14–20 creating records using, 57 Global Changes wizard, 29, 260-261 Month End Procedure wizard, 184-185 186-187

New Bank Account wizard, 259
New Customer wizard, 57, 257
New Product wizard, 71, 259
New Supplier wizard, 57, 258
Nominal Record wizard, 258–259
Opening and Closing Stock wizard, 158–160, 259–260
Opening Balances wizard, 78–86
Word, exporting data to, 223
Work Area, 26
write offs
to customers, recording, 105–106
from suppliers, recording, 124–125
write-off depreciation 181
writing down your essets. See depreciation

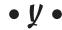

Year End screen, 189–190 year-end processes audit trail, clearing, 188 performing, 189–190 preparation for, 189 program date for, changing, 29 stock transactions, clearing, 187